## **BoomReader School Staff Guide**

## **Adding Reading bands**

If your school has set up reading bands they can be accessed from the **class page**:

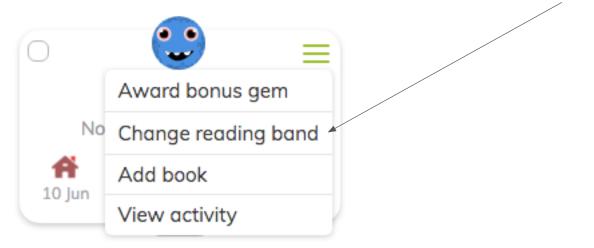

## Or

Clicking on the reading band button after a child's name on their page:

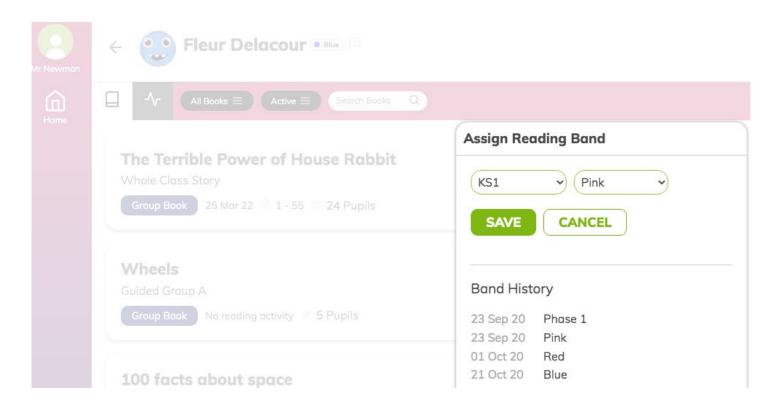

This will assign a band to the child. A date stamp is created each time you change the band.

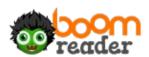